**[张玺](https://zhiliao.h3c.com/User/other/59)** 2013-07-15 发表

# **SR66/SR66X系列路由器安全插卡与PBR组合多出口转发的典型配置**

关键字: SR66; SR66X; PBR; 多出口

一、组网需求:

SR66/SR66X系列路由器支持防火墙插卡FWM-200、IPS插卡SPE-IPS-200以及ACG 插卡SPE-ACG-200.

现在客户有一台SR6608路由器,希望在上面的某一入接口配置策略路由,使不同源地 址的报文从不同的出接口转发,并且从这一入接口经过的双向报文被安全插卡处理。 本文以ACG插卡为例,IPS、FW插卡配置与ACG插卡类似。本文的配置可以通过策略 路由实现源为100.0.0.1/32的报文从SR6608的G2/0/0接口转发,源为200.0.0.1/32的 报文从SR6608的G2/0/1接口转发,且经过G5/0/0接口的双向报文均被ACG插卡处理

**设备及版本:SR6608路由器1台(版本为R2604P10)、SPE-ACG-200插卡1块(版 本为ESS 6119P01)、MSR30-20路由器3台(版本为R2209P15)。**

二、组网图:

。

三、配置步骤:

# **MSR1 配置**

# interface LoopBack0 ip address 50.0.0.1 255.255.255.255 # interface GigabitEthernet0/1 port link-mode route ip address 10.0.0.2 255.255.255.0

ip route-static 0.0.0.0 0.0.0.0 10.0.0.1

#### **MSR2 配置**

#

#

# interface LoopBack0 ip address 60.0.0.1 255.255.255.255

# interface GigabitEthernet0/1 port link-mode route ip address 11.0.0.2 255.255.255.0<br>#

# ip route-static 0.0.0.0 0.0.0.0 11.0.0.1

**MSR3 配置**

#

# interface LoopBack0 ip address 100.0.0.1 255.255.255.255 # interface LoopBack1 ip address 200.0.0.1 255.255.255.255 #

interface GigabitEthernet0/1 ip address 12.0.0.2 255.255.255.0 #

ip route-static 0.0.0.0 0.0.0.0 12.0.0.1 #

### **SR6608配置**

# acfp server enable //使能ACFP服务器功能 #<br>acsei server enable //使能ACSEI服务器功能 # acl number 3000 rule 0 permit ip source 100.0.0.1 0 acl number 3001 rule 0 permit ip source 200.0.0.1 0 # vlan 1 # vlan 100 //管理vlan # interface GigabitEthernet2/0/0 port link-mode route ip address 10.0.0.1 255.255.255.0 # interface GigabitEthernet2/0/1 port link-mode route ip address 11.0.0.1 255.255.255.0 # interface GigabitEthernet5/0/0 port link-mode route ip address 12.0.0.1 255.255.255.0 ip policy-based-route h3c # interface Ten-GigabitEthernet3/0/0 port link-mode route promiscuous //内联口配置混杂模式 ip policy-based-route h3c //内联口配置和G5/0/0接口相同的PBR # interface Ten-GigabitEthernet3/0/0.1 vlan-type dot1q vid 100 ip address 100.100.100.1 255.255.255.0 # policy-based-route h3c permit node 10 if-match acl 3000 apply ip-address next-hop 10.0.0.2 policy-based-route h3c permit node 20 if-match acl 3001 apply ip-address next-hop 11.0.0.2 # ip route-static 100.0.0.1 255.255.255.255 12.0.0.2 ip route-static 200.0.0.1 255.255.255.255 12.0.0.2 # snmp-agent snmp-agent local-engineid 800063A2030CDA41AFF186 snmp-agent community read public snmp-agent community write private snmp-agent sys-info version all snmp-agent group v3 v3group\_no read-view iso write-view iso snmp-agent mib-view included iso iso snmp-agent usm-user v3 v3user\_no v3group\_no #

# **ACG插卡配置**

(1) 使用网线连接PC和ACG插卡的meth0/2口, PC配置地址192.168.1.2/24, ACG 插卡meth0/2接口(要undo shutdown此接口)配置地址192.168.1.1/24, 保证从PC能 够ping通192.168.1.1。 (2) 打开浏览器,输入[https://192.168.1.1](https://192.168.1.1/)进入ACG登录界面,输入用户名和密码后 成功登录。

(3) 进入系统管理-网络管理-ACFP Client配置。配置OAA,确保连通性测试成功。

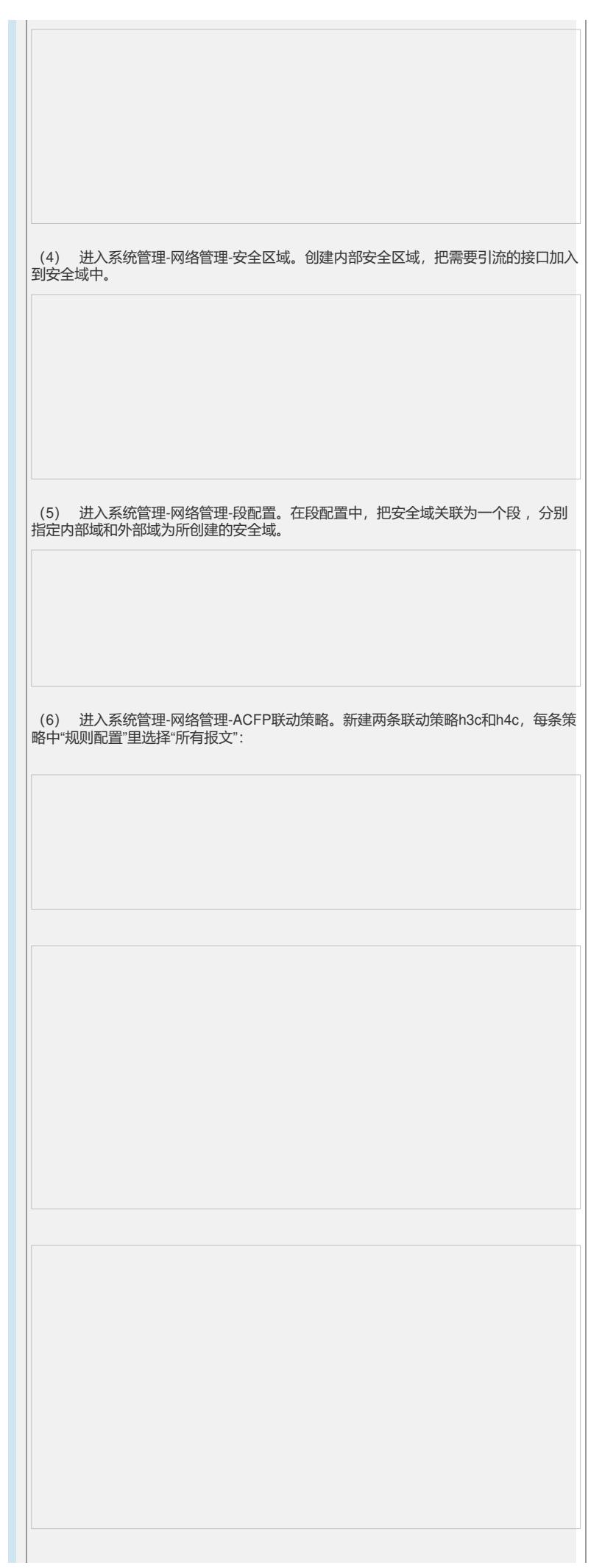

(7) 上述配置完成后,就可以正常引流了。在SR6608上查看,有ACFP策略生成 : [SR6608]dis acfp policy-info ACFP policy total number: 2 ClientID: 1 Policy-Index: 3 Rule-Num: 1 ContextID: 2003 Exist-Time: 90 (s) Life-Time: 2147483647(s) Start-Time: 00:00:00 End-Time: 24:00:00 Admin-Status: enable Effect-Status: active DstIfFailAction: delete Priority: 4 In-Interface: GigabitEthernet5/0/0 Out-Interface: Dest-Interface: Ten-GigabitEthernet3/0/0 ClientID: 1 Policy-Index: 4 ContextID: 2004  $E$ xist-Time:  $10$ ,  $($ s)  $\downarrow$  ife-Time: 2147483647(s) 完成以中配置后刚引流成功。我们可以体周ACG的带宽管理功能,测试引流的成功性 Admin-Status: enable Effect-Status: active 。 D*s*ti性可怜的味的有限的,注意"告诉你?" \$Priority In-Interface: 进入带宽管理-策略管理。选择"新建策略应用"。 Out-Interface: GigabitEthernet5/0/0 Dest-Interface: Ten-GigabitEthernet3/0/0 四<sup>ul</sup>勃能测试: 1 规则配置中使用"BLOCK"。确定后并"激活",这样从100.0.0.1/32就无法访 问50.0.0.1/32了。 <MSR3>ping -a 100.0.0.1 50.0.0.1 PING 50.0.0.1: 56 data bytes, press CTRL\_C to break Request time out Request time out Request time out 五、配置关键点: 1、 SR66/SR66X系列路由器不支持IPS/ACG混插组网,不支持二层组网。 2、 SR66/SR66X设备与安全插卡的内联口需配置为promiscuous 工作模式。 3、 内联子接口的VLAN ID要配置在1~2000以内。 4、 OAP插卡内联子接口仅用于OAA协议报文的协商。若想对引流的流量进行进一步 操作,所做的配置都要在内联10GE主接口进行。如: PBR等功能都要配置在10GE主 接口。 5、 该组网对于FW、IPS、ACG均有效。 6、 该方案要保证设备上的转发流的出入接口均不可有session相关应用存在(如: fir ewall, NAT等)。